## **[MyCNC Quick Start](http://cnc42.com/quickstart/mycnc-quick-start)**

- **[FAQ](http://cnc42.com/faq)**
- [Installing Ubuntu MATE with preinstalled myCNC software](http://cnc42.com/quickstart/installing_ubuntu_mate)
- [myCNC Control Board Setup](http://cnc42.com/quickstart/mycnc-control-board-setup)
- o [Network Setup](http://cnc42.com/quickstart/mycnc-quick-start/network-setup)
- [Axes and Pulses per Unit setup](http://cnc42.com/mycnc/mycnc_setup_examples#how_to_set_up_axes_and_pulses_per_unit)
- o [Homing Procedure setup](http://cnc42.com/quickstart/mycnc-quick-start/homing_setup)
- o [Start/Stop Setup](http://cnc42.com/quickstart/mycnc-quick-start/start-stop-setup)
- o [Importing DXF files](http://cnc42.com/quickstart/mycnc-quick-start/dxf-import)
- o [Probe tool setup](http://cnc42.com/quickstart/mycnc-quick-start/probe_setup)
- [CNC Vision Setup](http://cnc42.com/quickstart/mycnc-quick-start/cnc-vision-setup)
- [Plasma Setup \(X1366P\)](http://cnc42.com/examples/plasma-x1366p)
- [Tangential Knife Setup \(X1366V\)](http://cnc42.com/quickstart/mycnc-quick-start/tangential-knife-setup)
- [Oxy-fuel Setup \(X1366G\)](http://cnc42.com/quickstart/mycnc-quick-start/oxyfuel-setup)

## **[Troubleshooting](http://cnc42.com/troubleshooting/troubleshooting)**

## **[MyCNC Hardware](http://cnc42.com/mycnc/mycnc_hardware)**

- [MyCNC-ET6 Controller](http://cnc42.com/mycnc/mycnc_et6)
- [MyCNC-ET7 Controller](http://cnc42.com/mycnc/mycnc_et7)
- [MyCNC-ET10 Controller](http://cnc42.com/mycnc/mycnc_et10)
- [MyCNC-ET15 Controller](http://cnc42.com/mycnc/mycnc_et15)
- [Wireless Pendants](http://cnc42.com/mycnc/wireless_pendants)
- o [Modbus Devices](http://cnc42.com/mycnc/modbus_devices)
- [Rotary encoder setup](http://cnc42.com/mycnc/rotary_encoder_connection_and_setup)
- [Linear encoder setup](http://cnc42.com/mycnc/linear_encoder_setup)
- [Touchscreen setup and calibration](http://cnc42.com/mycnc/touchscreen_setup)

#### **[MyCNC Software](http://cnc42.com/mycnc/mycnc_software)**

- [Main Software Features](http://cnc42.com/mycnc/mycnc)
- [Main Advantages of myCNC software](http://cnc42.com/mycnc/mycnc_advantages)
- o [Screen Description](http://cnc42.com/mycnc/mycnc_screen)
- o [Screen Editing and Configuration](http://cnc42.com/mycnc/mycnc_screen_configuration)
- [Software Setup](http://cnc42.com/mycnc/mycnc_setup)
	- **[MyCNC Configuration Dialogs](http://cnc42.com/mycnc/mycnc_configuration_dialogs)**
- [MyCNC Profiles](http://cnc42.com/mycnc/mycnc_profiles)
- [MyCNC Setup Examples](http://cnc42.com/mycnc/mycnc_setup_examples)
- [Closed loop configuration](http://cnc42.com/mycnc/closed_loop_configuration)
- [Constant Velocity Mode \(CV\)](http://cnc42.com/mycnc/constant_velocity_mode_cv)
- [Servo ON/OFF](http://cnc42.com/mycnc/servo_on_off)
- [G-Codes Implemented List](http://cnc42.com/mycnc/gcodes_list)
- [Global Variables Array](http://cnc42.com/mycnc/global_variables)
- [Extern Variables Array](http://cnc42.com/mycnc/extern_variables)
- [Macro language](http://cnc42.com/mycnc/macro_language)
- [Cutcharts](http://cnc42.com/mycnc/cutcharts)
- [Triggers](http://cnc42.com/mycnc/triggers)
- [Timers](http://cnc42.com/mycnc/timers)
- [RTCP setup](http://cnc42.com/mycnc/rtcp_setup)
- [Modbus Setup](http://cnc42.com/mycnc/modbus_setup)
	- **[Host Modbus API](http://cnc42.com/mycnc/host_modbus_api)**
	- [PLC/Modbus API](http://cnc42.com/plc/plc_modbus_api)
- [Server API](http://cnc42.com/mycnc/server_api)
- [MyCNC Software Installation](http://cnc42.com/mycnc/install_mycnc)
	- **[MyCNC Software Installation on Windows](http://cnc42.com/mycnc/install_mycnc_windows)**
- [Update MyCNC Software](http://cnc42.com/mycnc/update_mycnc)
- [MyCNC Pulse Width Setup](http://cnc42.com/mycnc/mycnc_pulse_width_setup)
- [Flatbed Correction](http://cnc42.com/mycnc/flatbed_correction)
- [3D Height Mapping](http://cnc42.com/mycnc/height_mapping)
- o [Stop/End program commands](http://cnc42.com/mycnc/stop_end_program)
- [SBC Single Board Computer](http://cnc42.com/mycnc/sbc)
	- o [Installing Linux with myCNC software on a TinkerBoard](http://cnc42.com/quickstart/mycnc-quick-start/installing-iso-sbc-tinkerboard)
- $\cdot$  [PLC](http://cnc42.com/plc/plc)
	- [PLC Builder](http://cnc42.com/plc/plc_builder)
	- [Hardware PLC Examples](http://cnc42.com/plc/plc_examples)
		- **[Running Motion commands from PLC](http://cnc42.com/plc/motion_commands_from_plc)**
		- [Getting a Height Map](http://cnc42.com/plc/plc_height_map)
		- [M07 Mist Coolant ON](http://cnc42.com/plc/m07_mist_coolant_on)
		- [M03 Simple Spindle ON procedure](http://cnc42.com/plc/m03_simple_spindle_on_procedure)
		- [Gas Cutting Control implementation](http://cnc42.com/plc/plc_gas_cutting_implementation)
		- [API to work with Modbus devices from PLC](http://cnc42.com/plc/plc_modbus_api)
		- [THC API](http://cnc42.com/plc/plc_thc_api)
		- [Show Custom Message Box from PLC](http://cnc42.com/plc/plc_show_custom_message_box)
		- [M88 M89 Stop Motion from PLC if Input pin activated](http://cnc42.com/plc/m88_m89_stop_motion_from_plc_if_input_pin_activated)
	- o [Software PLC Examples](http://cnc42.com/plc/software_plc_examples)
		- [Charge Pump](http://cnc42.com/plc/charge_pump)
		- **[How to add mandatory Homing after Emergency Button and-or Servo ready alarm](http://cnc42.com/plc/how_to_add_mandatory_homing_after_emergency_button_and-or_servo_ready_alarm)**
		- **[Button to toggle select output pin with indication](http://cnc42.com/plc/button_to_toggle_select_output_pin_with_indication)**
		- [Oil Change counter](http://cnc42.com/plc/oil_change_counter)
		- [Controller Peripherals Test BV17](http://cnc42.com/plc/controller_peripherals_test_-_bv17)
		- **[FERROR implementation](http://cnc42.com/plc/ferror_implementation)**
		- **[Show custom message popup](http://cnc42.com/plc/plc_show_custom_message_box)**
	- [Load PLC from template](http://cnc42.com/plc/load_from_template)
- [THC](http://cnc42.com/thc/thc)
- $\cdot$  [IHC](http://cnc42.com/mycnc/ihc)
- [Independent Pulse Generator](http://cnc42.com/mycnc/independent_pulse_generator)
- [MyCNC Plasma Configuration Example](http://cnc42.com/examples/plasma)
- [Setup of two myCNC instances on one machine](http://cnc42.com/mycnc/mycnc_setup_examples#how_to_set_up_two_instances_of_mycnc_software_on_one_machine)
- [Video Tutorial](http://cnc42.com/video_tutorial)

#### [MyCNC Shop](http://shop.pv-automation.com)

# **[MyCNC website](http://www.pv-automation.com)**

#### [myCNC Price List](http://cnc42.com/mycnc_price_list)

- [Other](http://cnc42.com/other)
	- [How to connect NPN Sensor to TTL input of control board with optocouple](http://cnc42.com/other/npn-sensor-to-ttl-input)
	- o [SMD Resistor codes](http://cnc42.com/other/smd_resistor_codes)
	- [Working with AJAN CAM software](http://cnc42.com/other/importing-essi-files)
	- o [Setting up Samba for Windows/Linux machines](http://cnc42.com/other/samba-connection)
	- [Language Localization](http://cnc42.com/other/language-localization)
	- [Line driver to 5V converters](http://cnc42.com/other/5v-converters)

From: <http://cnc42.com/>- **myCNC Online Documentation**

Permanent link: **<http://cnc42.com/sidebar?rev=1581002292>**

Last update: **2020/02/06 10:18**

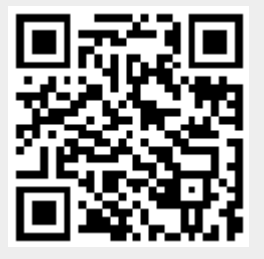